#### **NETWORK**

#### How to Connect to Eduroam Wirless in Windows

**GUIDE PURPOSE:** How to Connect to Eduroam in Windows

#### **How to Connect to Eduroam in Windows:**

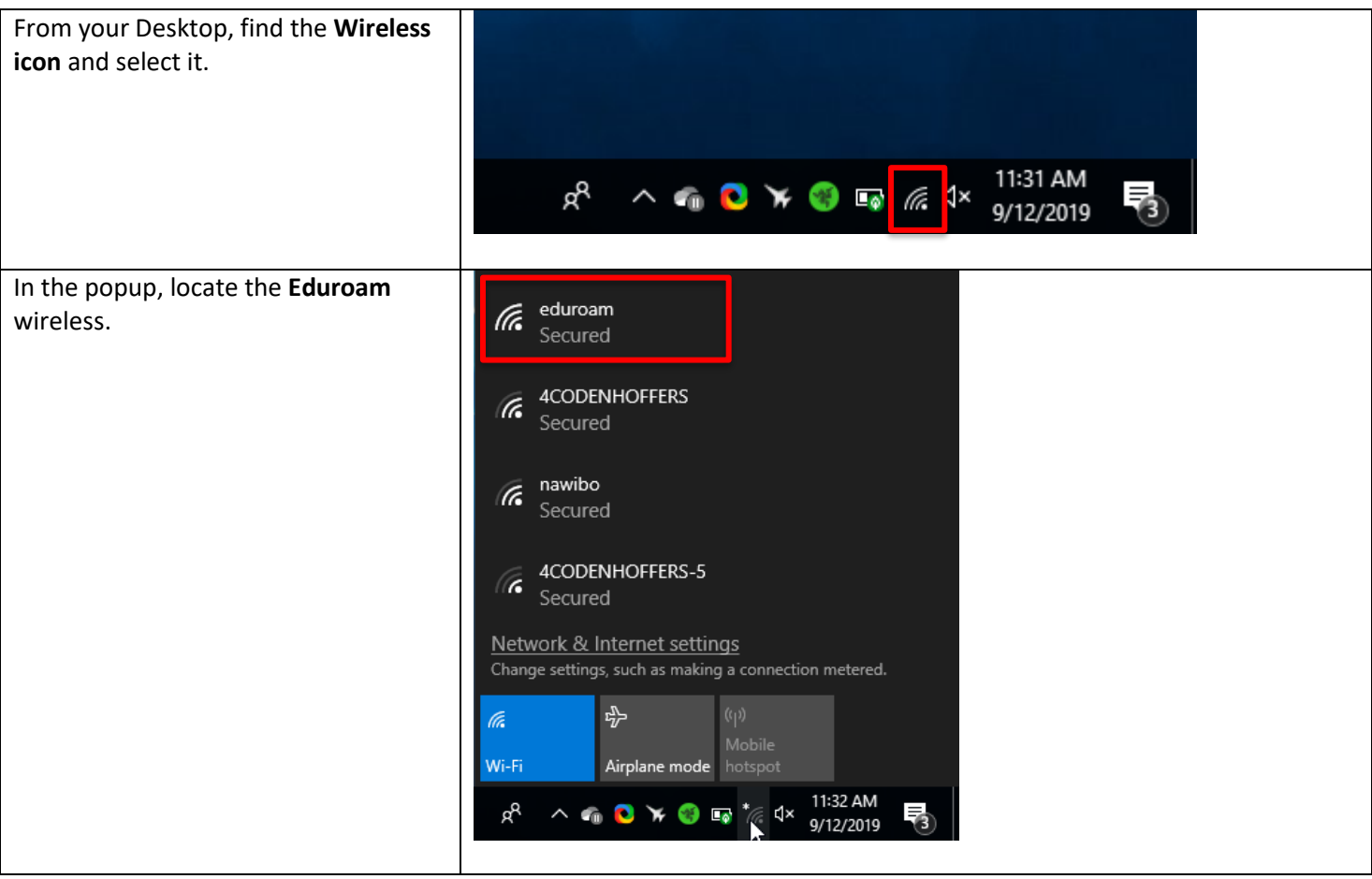

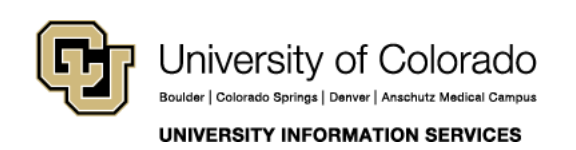

**Contact UIS** Call. (303) 860-4357 Email: help@cu.edu

#### **NETWORK**

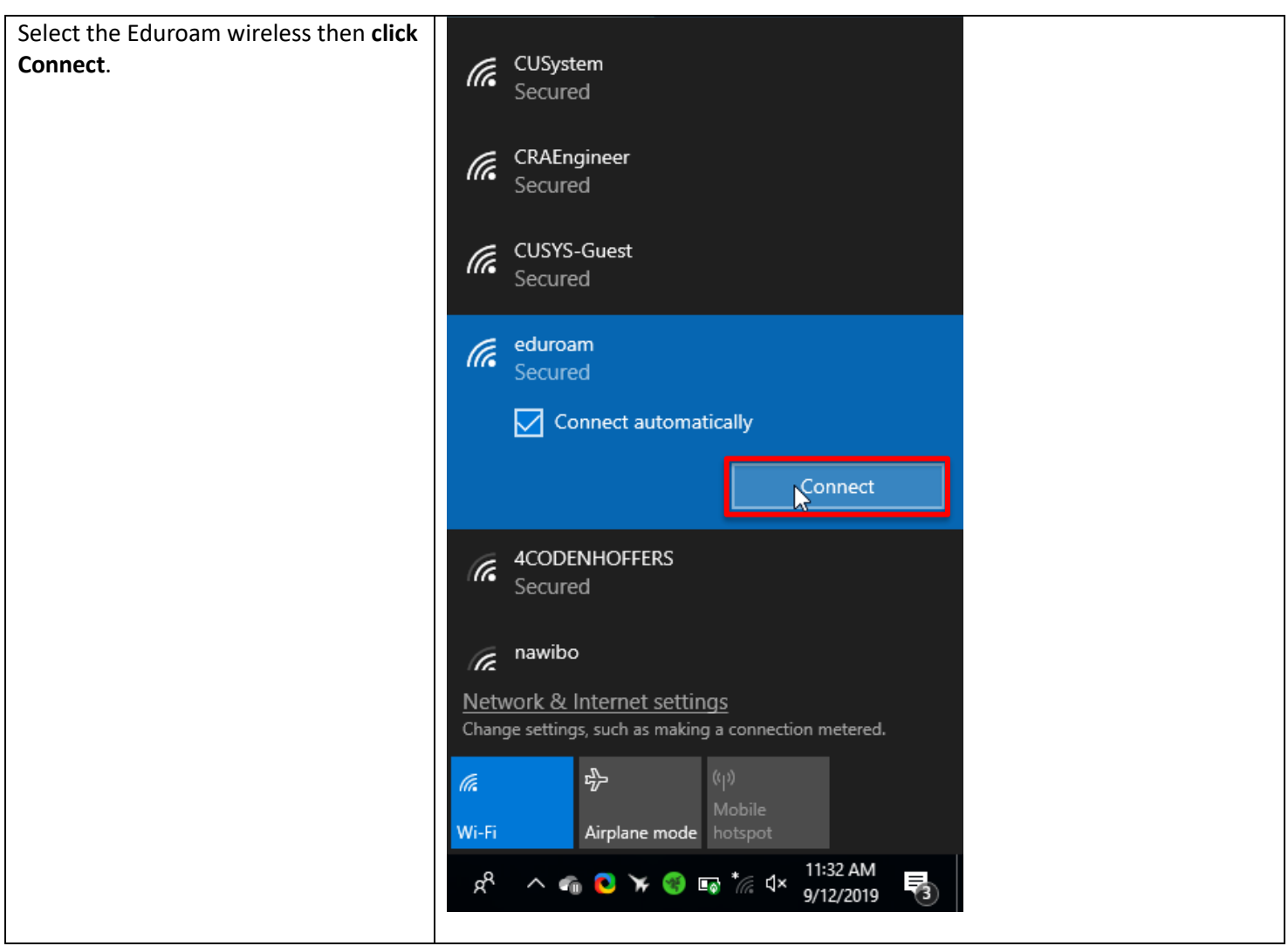

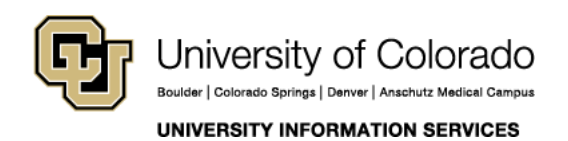

**Contact UIS** Call: (303) 860-4357 Email: help@cu.edu

### **NETWORK**

In username field, enter your CU username (lastnamefirstinitial) with the @cu.edu: [username@cu.edu.](mailto:username@cu.edu)

Note: in this case, @cu.edu does not represent your email address but rather the institution that you are using for authentication.

In the Password field, enter your CU system password. Same one used for VPN, and Email.

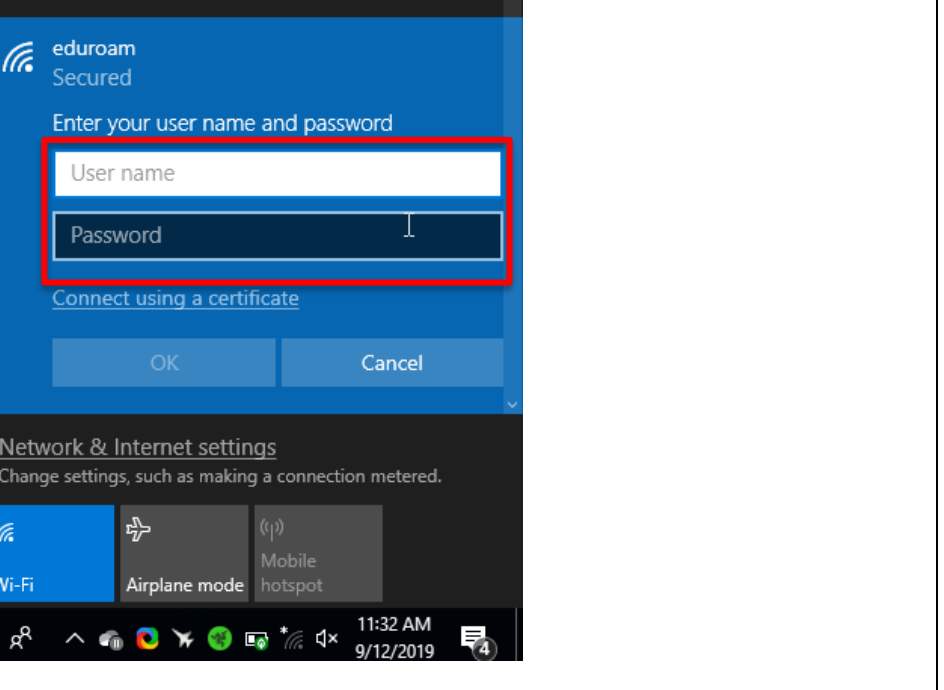

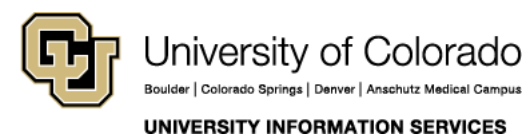

**Contact UIS** 

Call: (303) 860-4357 Email: help@cu.edu

### **NETWORK**

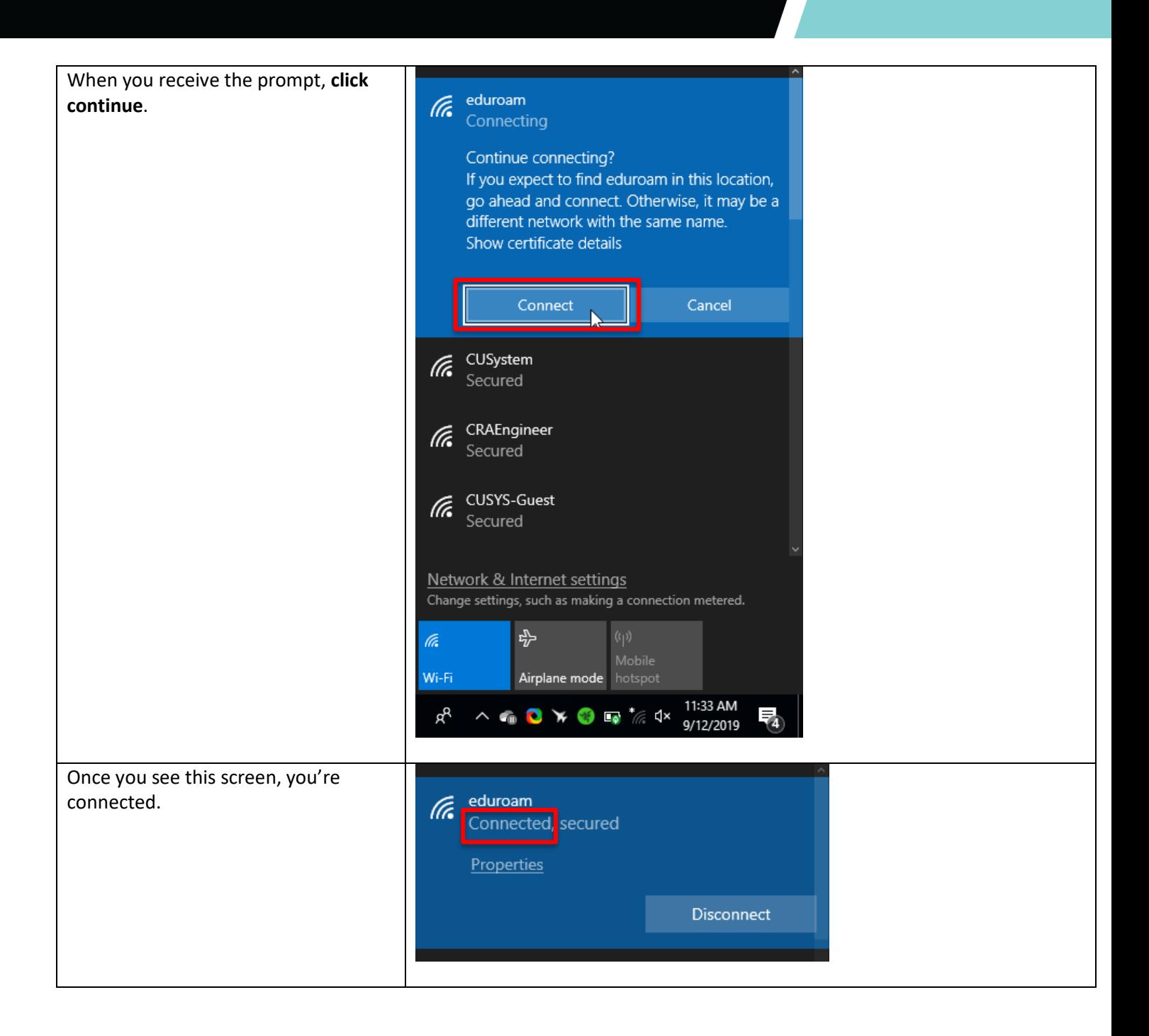

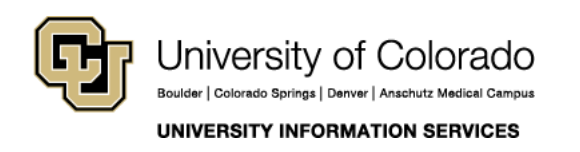

**Contact UIS** Call: (303) 860-4357 Email: help@cu.edu